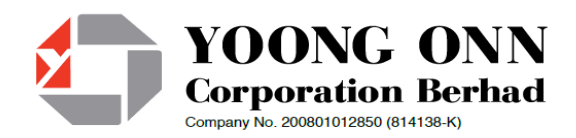

# **ADMINISTRATIVE DETAILS FOR SHAREHOLDERS/PROXIES ATTENDING THE 13TH ANNUAL GENERAL MEETING ("AGM")**

# **DATE, TIME AND VENUE OF 13TH AGM**

- Date : 26 November 2020 (Thursday)
- Time : 10.00 a.m. Broadcast
- Venue : 12th Floor, Menara Symphony, No 5, Jalan Prof Khoo Kay Kim, Seksyen 13, 46200 Petaling Jaya, Selangor Darul Ehsan.

## **A. Fully Virtual AGM**

In support of the Government of Malaysia's on-going efforts to contain the spread of the Coronavirus and the Government's advice of social distancing and not having mass gatherings, the Company would like to leverage on technology advancement by conducting **the AGM on a fully virtual basis through Remote Participation and Electronic Voting ("RPEV") facilities.**

The only venue involved is the broadcast venue for the compliance with Section 327(2) of the Companies Act 2016 ("the Act") that the Chairman shall be present at the main venue of the AGM. As the Company is allowed under Section 327(1) of the Act, to convene general meeting at more than one venue using any technology or method that enables the shareholders of the Company to participate and exercise their rights to speak and vote at the general meeting, **no shareholder/ proxies/ corporate representatives should be physically present** nor admitted at the Broadcast Venue on the day of the AGM of the Company.

Shareholders and proxies are required to use one (1) of the following methods to vote remotely:

- a. Download Lumi AGM App (free of charge) onto your personal voting device prior to the AGM from Apple App Store or Google Play Store; or
- b. Launch Lumi AGM by scanning the QR code given to you in the email along with your remote participation User ID and Password; or
- c. Access to Lumi AGM via website URL https://web.lumiagm.com.

You can view and download the digital version of the following documents from our Company's corporate website at [www.yoongonn.com](http://www.yoongonn.com/) or at Bursa Malaysia's official website at [https://www.bursamalaysia.com.](https://www.bursamalaysia.com/)

- a. Circular to Shareholders dated 27 October 2020
- b. Notice of AGM
- c. Form of Proxy

In an event that you require a printed copy of the above, you may submit your request through post/telephone/email to our Corporate Office at the number/email address given below. Should you require any assistance on the above, kindly contact our Corporate Office at Unit A-3A, Block A, Mines Waterfront Business Park, No.3, Jalan Tasik, Mines Resort City, 43300 Seri Kembangan, Selangor or +603-8942 8988 or info@yoongonn.com.

## **B. Entitlement to Participate the AGM**

In respect of deposited securities, only members whose names appear on the Record of Depositors on 19 November 2020 (General Meeting Record of Depositors) shall be eligible to participate the meeting or appoint proxy(ies) to participate on his/her behalf.

# **C. Remote Participation and Electronic Voting**

Shareholders are encouraged to go online, participate, and vote at the Virtual AGM via remote participation. Please follow the steps listed in Note G below on how to request for login ID and password.

# **D. Form(s) of Proxy**

If you are unable to attend the Virtual AGM, you are encouraged to appoint a proxy or the Chairman of the Meeting as your proxy and indicate the voting instructions in the Proxy Form in accordance with the notes and instructions printed therein.

Please ensure that the original form is deposited at our Registered Office not less than twenty-four (24) hours before the time appointed for holding the meeting. Details of our Registered Office can be found in the enquiry section of this document.

Alternatively, the proxy appointment may also be lodged electronically at https://boardroomlimited.my, which is free and available to all individual shareholders, not less than twenty-four (24) hours before the time of holding the AGM. For further information, kindly refer to the "Electronic Lodgement of Form of Proxy" below:

# **Step 1 Register Online with Boardroom Smart Investor Portal (for first time registration only)**

*(Note: If you have already signed up with Boardroom Smart Investor Portal, you are not required to register again. You may proceed to Step 2 on eProxy Lodgement.)*

- a. Access website **[https://boardroomlimited.my](https://boardroomlimited.my/)**
- b. Click **<<Login>>** and click **<<Register>>** to sign up as a user.
- c. Complete the registration and upload a softcopy of your MyKAD/Identification Card (front and back) or Passport in JPEG or PNG format.
- d. Please enter a valid email address and wait for Boardroom's email verification.
- e. Your registration will be verified and approved within one (1) business day and an email notification will be provided.

# **Step 2 eProxy Lodgement**

- a. Access website **[https://boardroomlimited.my](https://boardroomlimited.my/)**
- b. Login with your User ID and Password given above.
- c. Go to "**E-PROXY LODGEMENT**" and browse the Meeting List for "**YOONG ONN CORPORATION BERHAD (13TH) VIRTUAL ANNUAL GENERAL MEETING**" and click "**APPLY**".
- d. Read the terms & conditions and confirm the Declaration.
- e. Enter your CDS Account Number and indicate the number of securities.
- f. Appoint your proxy(ies) or the Chairman of the AGM and enter the required particulars for your proxy(ies).
- g. Indicate your voting instructions FOR or AGAINST, otherwise your proxy(ies) will decide your votes.
- h. Review and confirm your proxy(ies) appointment.
- i. Click submit.

**If you wish to participate in the AGM yourself, please do not submit any proxy form for the AGM. You will not be allowed to participate in the AGM together with a proxy appointed by you.**

## **E. Revocation of Proxy**

If you have submitted your Form(s) of Proxy and subsequently decide to appoint another person or wish to participate in the meeting yourself, please write in to [Irence.Tan@my.tricorglobal.com](mailto:Irence.Tan@my.tricorglobal.com) to revoke the earlier appointed proxy twenty-four (24) hours before the meeting.

#### **F. Voting Procedure**

Pursuant to Paragraph 8.29A of the Main Market Listing Requirements of Bursa Malaysia Securities Berhad, voting at the AGM will be conducted by poll. Poll administrator and Independent Scrutineers will be appointed to conduct the polling process and verify the results of the poll respectively.

## **G. Steps for Registration for Remote Participation and Electronic Voting**

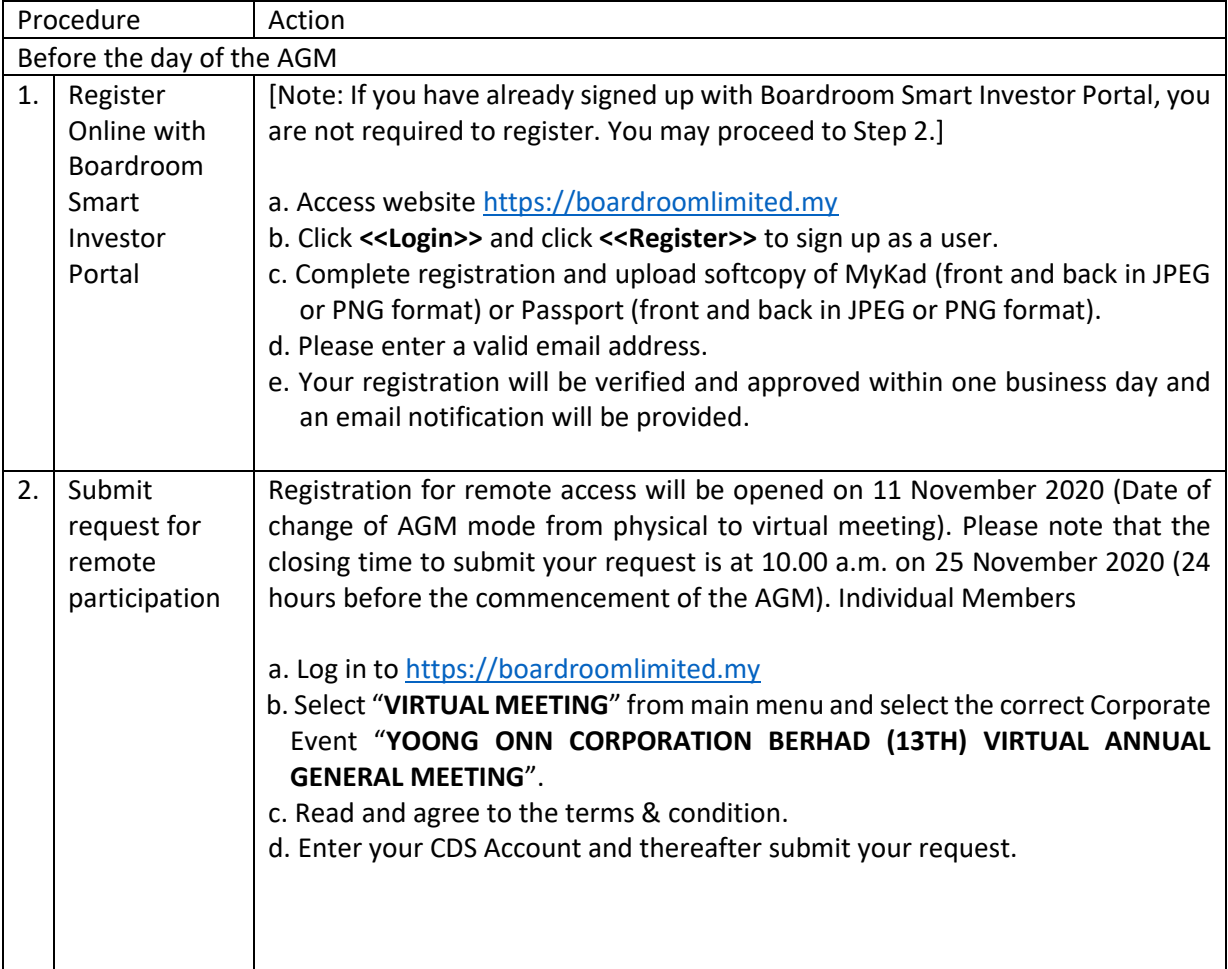

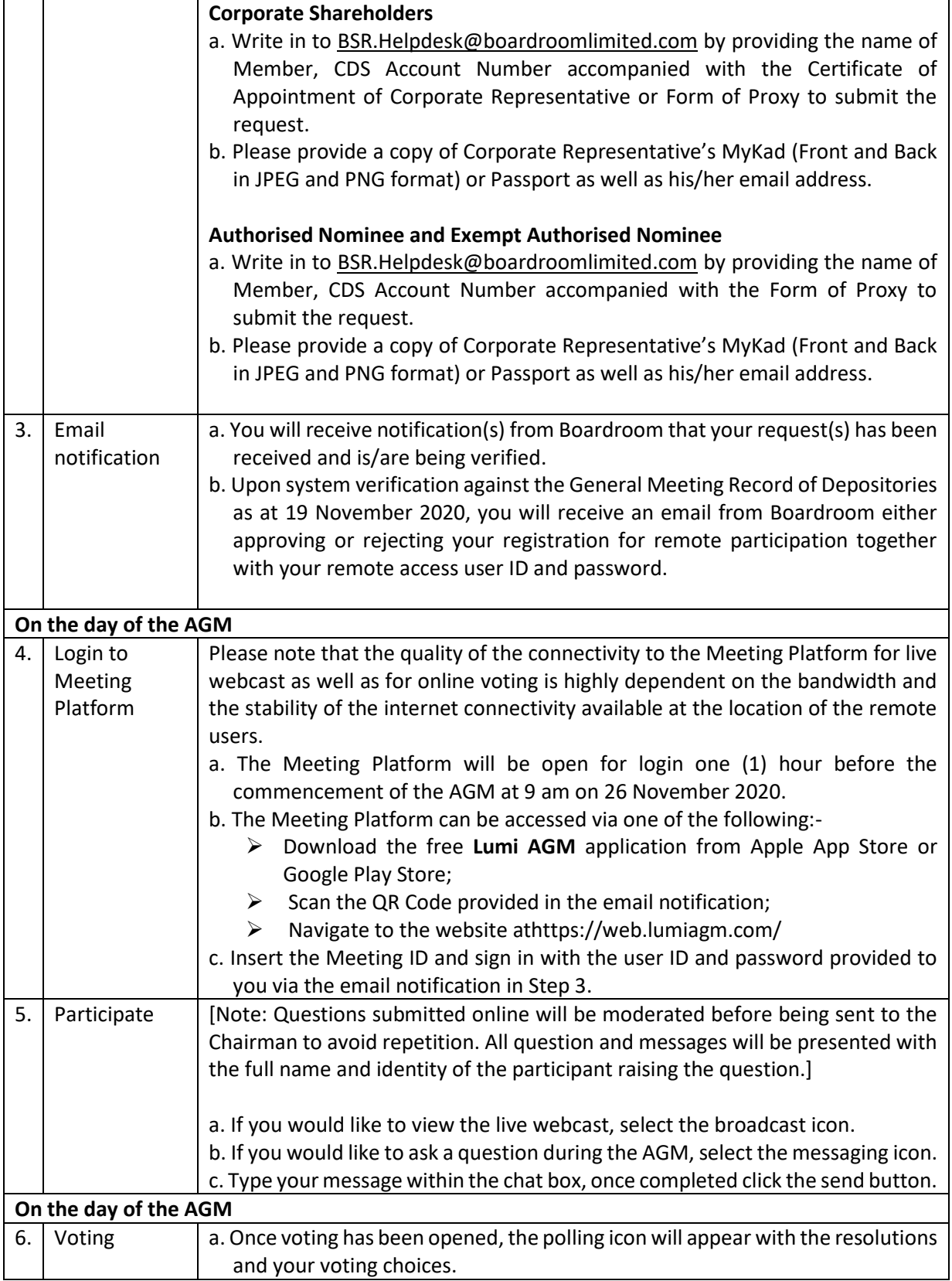

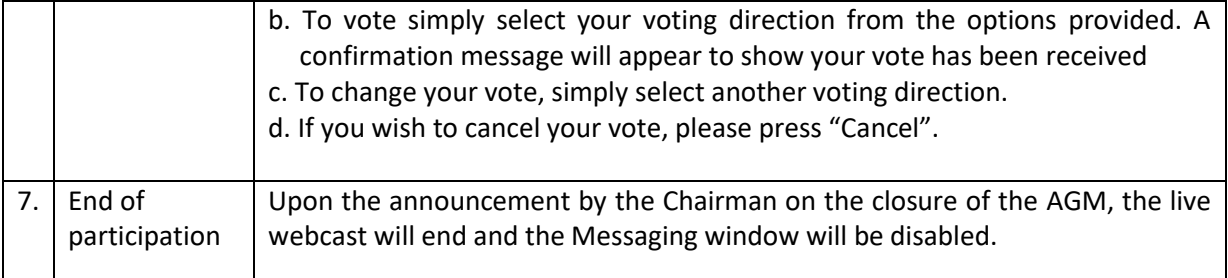

## **H. Enquiry**

If you have any enquiries prior to the AGM, please contact the following during office hours from Monday to Friday (8.30 a.m. to 5.30. p.m.):-

Boardroom Share Registrars Sdn. Bhd. 11th Floor, Menara Symphony, No. 5 Jalan Prof. Khoo Khay Kim, Seksyen 13, 46200 Petaling Jaya, Selangor Darul Ehsan.

General Line : 603-7890 4700 Fax Number : 603-7890 4670 Email [: BSR.Helpdesk@boardroomlimited.com](mailto:BSR.Helpdesk@boardroomlimited.com)

## **I. Personal Data Policy**

By registering for the remote participation and electronic voting meeting and/or submitting the instrument appointing a proxy(ies) and/or representative(s), the member of the Company has consented to the use of such data for purposes of processing and administration by the Company (or its agents); and to comply with any laws, listing rules, regulations and/or guidelines. The member agrees that he/she will indemnify the Company in respect of any penalties, liabilities, claims, demands, losses and damages as a result of the shareholder's breach of warranty.